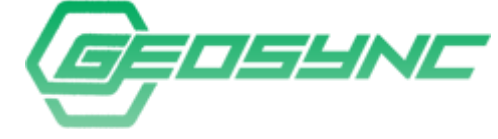

# **Use! Point Cloud to GIS Floor Plan**

…slice indoor scans to create floor plan GeoTIF …geo-reference and create room layer

#### **Included with Base GeoSync Subscription**

1 Z-Tools User . 1 Cloud Publisher User . 10 GB Storage . 10 Cloud Projects

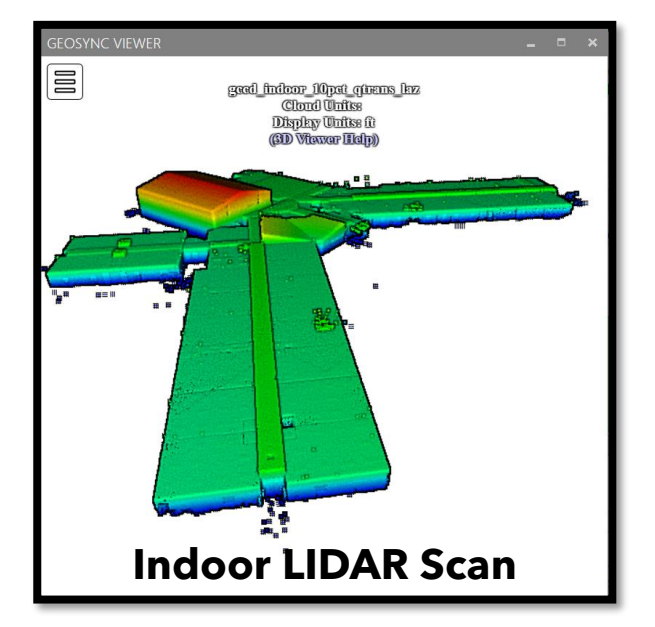

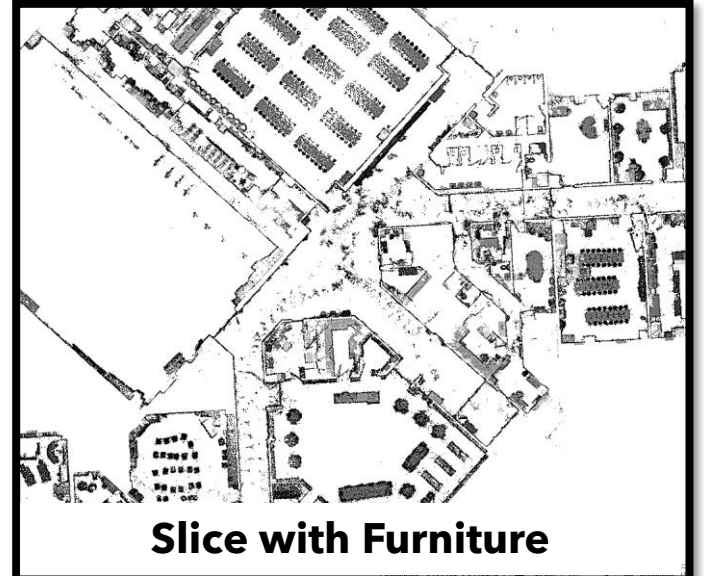

### **Using Z-Tools**

- ❑ Process data on your local computer
- ❑ Quick and easy

**Easy to** 

- ❑ Utilize Interior Scan (LAS)
- ❑ Merge into single file
- $\Box$  Scale as needed (i.e. meters to feet)
- ❑ Georeference (Optional)
- ❑ Slice based on elevation
- ❑ Output GeoTIF (GIS / CADD Ready)
- ❑ Dimensionally accurate
- ❑ **Send to GIS or CADD**
- ❑ **Share using GeoSync Cloud**

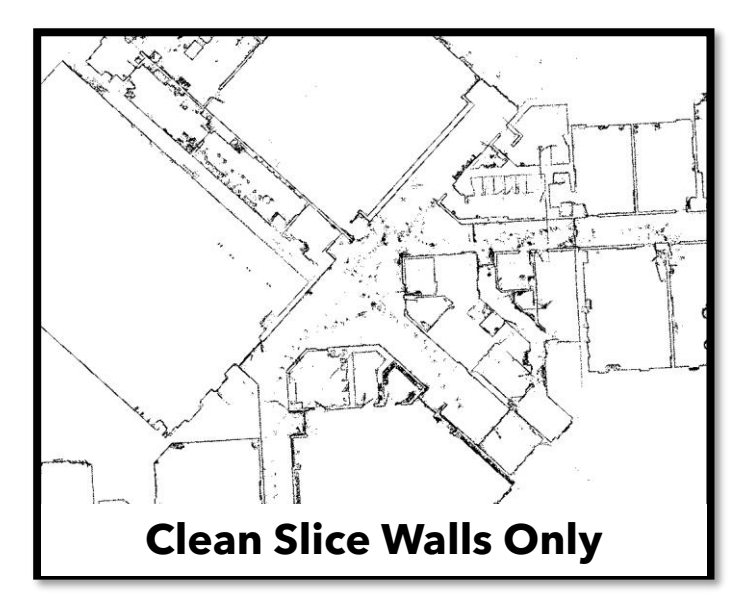

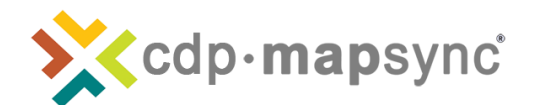

Contact Us For a Free Quote: Lewis Dixon: ldixon@cdpengineers.com **Easy to Use!**

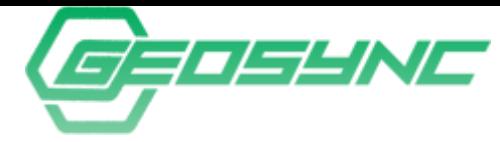

## **Point Cloud to GIS Floor Plan**

…slice indoor scans to create floor plan GeoTIF …geo-reference and create room layer

#### **Included with Base GeoSync Subscription**

1 Z-Tools User . 1 Cloud Publisher User . 10 GB Storage . 10 Cloud Projects

### Work Process Wizard – Step by Step

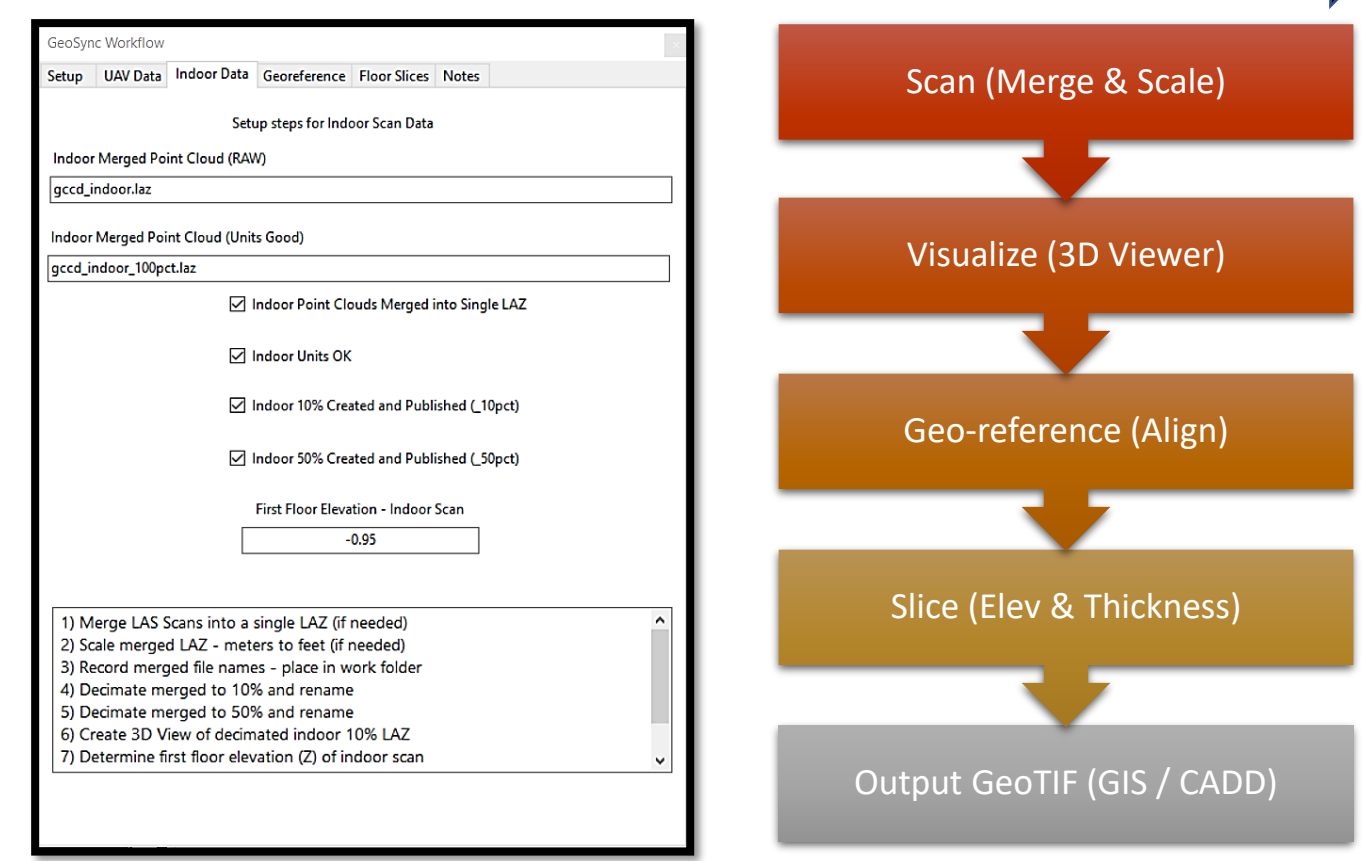

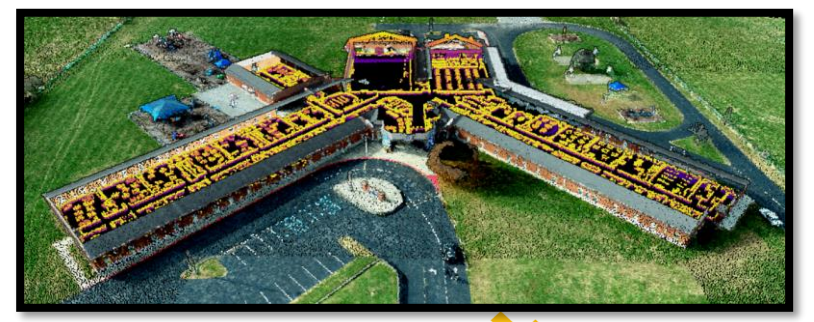

**Interactive 3D Model**  ❑ **Indoor Scan** ❑ **UAV Point Cloud**

<cdp·mapsync

Contact Us For a Free Quote: Lewis Dixon: ldixon@cdpengineers.com